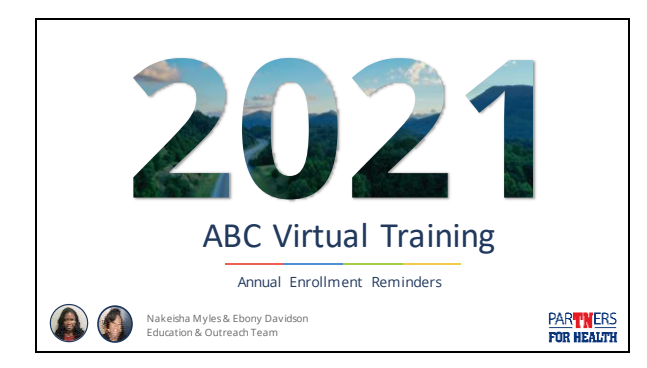

### **Topics to Cover**

- Dates and deadlines
- Edison tips
- Document uploads
- Queries
- Other helpful tips

**PARTNERS**<br>FOR HEALTH

### **Annual Enrollment Dates**

• Local education and local government agencies have an annual enrollment period of **Friday, October 1, 2021 – Friday, October 29, 2021**

#### **Annual Enrollment Deadlines**

- Dependent verification for any new dependents must be submitted to BA **prior to 4:30pm CST on October 29, 2021.**
- **Dependents will be removed** if dependent verification documents are not received by this deadline.
	- The service center will notify the ABC via Zendesk email if this occurs.
		- Ten additional days are allowed after Annual Enrollment if partial dependent verification is received before the deadline.  $\mathbf 0$

PARTINERS<br>FOR HEALTH

**PARTNERS**<br>FOR HEALTH

#### **Communication is Key**

- Edison login information, important dates and other annual enrollment information should be communicated to employees as soon as possible.
	- Waiting until the last minute to elect benefits can negatively impact your agency's employees.
- Annual enrollment information can always be found in the newsletter and on the Partners for Health website.
- **Why should you communicate early and often?** ☑ Guarantees comparatively less hold times when calling the BA service center.
- ☑ Ensures employees have adequate time to elect benefits should they experience computer issues or missing documentation.

#### **Password Resets & Locked Accounts** • Employees can utilize the **forgot password** link in Edison to reset their password. www.edison.tn.gov • Attempting to login to Edison more than five  $\ddot{\bullet}$  615-741-4357 times will lock the account. – If this occurs, the employee should contact Edison to have their account unlocked and password reset. Edison will handle account lockouts. This means **reduced wait**   $\bullet$ **times** for you and your agency's employees. **PARTINERS**<br>FOR HEALTH

### **Dependent Verification**

- Acceptable dependent verification can be found on page two of the enrollment change application.
- The form can be found on the ABC page of the Partners for Health website under **Forms**.

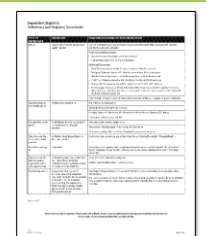

**PARTNERS**<br>FOR HEALTH

### **Dependent Verification**

- BA does **not** accept the following items for dependent verification:
	- Car loans – Utility bills
- Store credit card bills
- Envelopes addressed to both
- Cell phone bills – Cable bills
- names, regardless of sender
- Voided checks

# **PARTNERS**<br>FOR HEALTH

### **Social Security Number**

• Dependent verification is processed by the service center faster when the employee's Social Security number and Edison ID number are written on all of the submitted documents.

### **Utilize Zendesk**

• If you receive emails from benefits.administration@tn.gov requesting additional documentation, you can submit them **via Zendesk using document upload.**

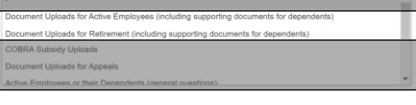

• You can respond to the email if you have additional questions.

PARTNERS<br>FOR HEALTH

#### **Utilize Zendesk**

**PARTNERS**<br>FOR HEALTH

- This year's step-by-step presentation on how to use Zendesk can be found on the ABC page of the Partners for Health website:
	- Click 2021 Virtual Roadshow
	- Select **An Overview of Zendesk**

# **Enrolling in Benefits** • Remember, there are **two** main ways to enroll an

employee in benefits:

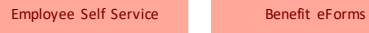

- A step-by-step guide for eForms can be found on the ABC page of the Partners for Health website.
	- Click Training
	- Select **eForms**

### **Benefit eForms**

2

**PARTNERS**<br>FOR HEALTH

• When using a benefit eForm, please do not create multiple forms for the same employee. • If you notice that you have made an error on a form, you have two ways to correct it: Update the form in Edison.

Submit a Zendesk ticket for BA assistance.

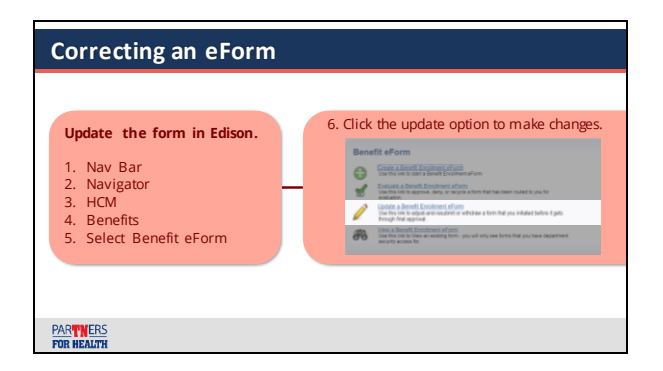

### **Eligible Employees and Edison**

- All employees who are eligible for benefits should be entered in Edison.
	- Only employees entered in Edison can utilize ESS.
	- It is necessary to have all benefits-eligible employees in Edison for OPEB liability purposes and PPACA reporting.
	- Employees not enrolling in benefits should still be entered in Edison and **waive** should be selected for their enrollment.

### **New Hires After September 1, 2021**

- New hires entered in Edison after 9/1/21 will need to elect benefits as soon as possible via ESS or an ABC's benefit eForm on behalf of that employee.
- Once the new hire event has been processed, it will close. This will trigger the annual enrollment event to open.
	- The employee will then be able to elect annual enrollment benefits, if he/she chooses to do so.

PARTINERS<br>FOR HEALTH

## **Queries**

- ABCs should run several queries during Annual Enrollment.
	- TN\_BA302\_PERSON\_AND\_JOB
	- TN\_BA133\_AUD\_ESS\_AFTER\_OCT\_20
	- TN\_BA219\_AETP\_INS\_ELECTIONS
	- TN\_BA219\_OE\_NOT\_SUBMITTED
	- TN\_BA265\_OE\_ELTNS\_ESS\_AF\_OCT20 – TN\_BA311\_ESS\_NEW\_DEPENDENTS
- Running queries during annual enrollment will drastically reduce the need for appeals.

**PARTNERS**<br>FOR HEALTH

### **TN\_BA302\_PERSON\_AND\_JOB**

- **Prompt:** none
- **When to run:** as needed
- **Intended result:** shows all personal and job information for all active employees in an agency.

### **TN\_BA133\_AUD\_ESS\_AFTER\_OCT\_20**

- **Prompt:** Edison Employee ID (00######)
- **When to run:** during and after Annual Enrollment
- **Intended result:** shows an employee's elections made through ESS with a date/time stamp.
	- If the employee submits the enrollment multiple times, all the activity will show on this report.

PARTINERS<br>FOR HEALTH

### **TN\_BA219\_AETP\_INS\_ELECTIONS**

- **Prompt:** use 01/01/2022 as the event date.
- **When to run:** during annual enrollment
- **Intended result:** shows who has made changes to their health insurance during annual enrollment.
	- It will show the old coverage and new coverage.

**PARTNERS**<br>FOR HEALTH

#### **TN\_BA219\_OE\_NOT\_SUBMITTED**

- **Prompt:** use 01/01/2022 as the event date.
- **When to run:** weekly during annual enrollment
- **Intended result:** shows everyone who has not submitted an enrollment, including those who have made changes in ESS but have not submitted their enrollment.
	- The employee will need to return to Edison and submit for the changes to take effect.
		- Look for the employees with SAVED in the "saved but not submitted" column in the query.

## **TN\_BA265\_OE\_ELTNS\_ESS\_AF\_OCT20**

- **Prompt:** use the following schedule ID:
	- OEG21 for local government agencies.
	- OET21 for local education agencies.
- **When to run:** during and after annual enrollment
- **Intended result:** this is an audit of all elections made by your employees in ESS during annual enrollment.
	- If the employee submits an enrollment multiple times, each enrollment will show a date stamp.

PARTINERS<br>FOR HEALTH

## **TN\_BA311\_ESS\_NEW\_DEPENDEN TS**

- **Prompt:** NHR is the class for LE/LG New Employees – Beginning event date: MM/DD/YYYY
	- Ending event date: MM/DD/YYYY
- **When to run:** monthly
- **Intended result:** shows all new dependents that were added by the employee through ESS.
	- This can be used for new hires or during annual enrollment.

**PARTNERS**<br>FOR HEALTH

#### **Query Manual**

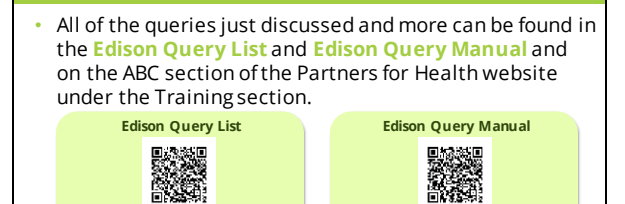

**https://www.tn.gov/content/dam/tn/finance/fa -benefits/documents/abc\_query\_manual.pdf**

#### **Appeals**

- Employees who miss the enrollment deadline have the right to request an exception **via written appeal to Benefits Administration by utilizing Zendesk.**
- The appeal may be written by the employee or the ABC on behalf of the employee.
- The appeal must include:
	- The reason for missing the deadline
	- Any supporting statements or documents to verify the situation
	- The completed Enrollment Change Application

PARTINERS<br>FOR HEALTH

#### **Appeals**

• This year's deadline for appeals is **December 1, 2021.**

 $\bullet$ **Please note this deadline for appeals is different than last year's deadline.** 

# **PARTNERS**<br>FOR HEALTH

#### **Insurance Cards**

• Insurance cards will be issued in late December **to the address that is on file in Edison** for each employee. – Ensure employees have their correct address in Edison so that they will receive their new insurance cards.

# **Service Center Hours**

- October 1, 2021 October 29, 2021
	- Monday Friday

PARTINERS<br>FOR HEALTH

– 8:00am – 4:30pm CST.

**Videos** • Helpful videos on ESS and benefit eForms in Edison, annual enrollment and more are available on the **videos** page on the Partners for Health website and the our YouTube channel. **Video Page** YouTube Channel<br>**回避**<br>*政策*<br>回忆校 m ïЖ **www.tn.gov/PartnersFor/Health/videos www.youtube.com/user/partnersforhealtht n PARTNERS**<br>FOR HEALTH

### **Website**

• You can find important annual enrollment information on the Partners for Health website:

**www.tn.gov/PartnersForHealth**

- Vendor information
- Conference call notes
- Premium rates
- Instruction on uploading documents
- Zendesk guide
- eForm guide

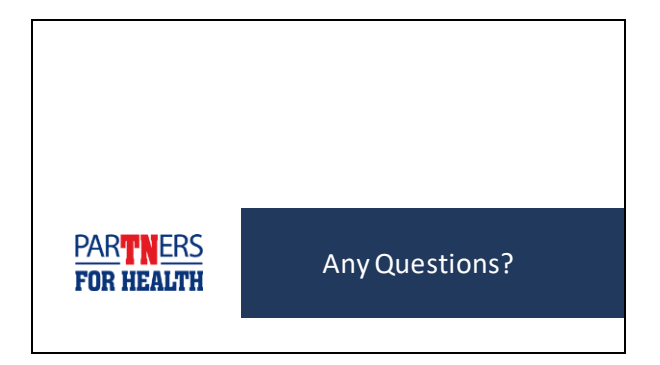